- **1 Voraussetzung**
- **2 Anfrage starten**

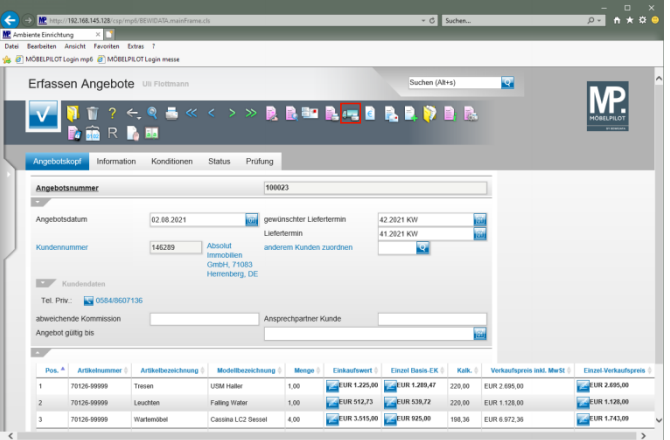

Klicken Sie auf den Hyperlink **Anfrage drucken**.

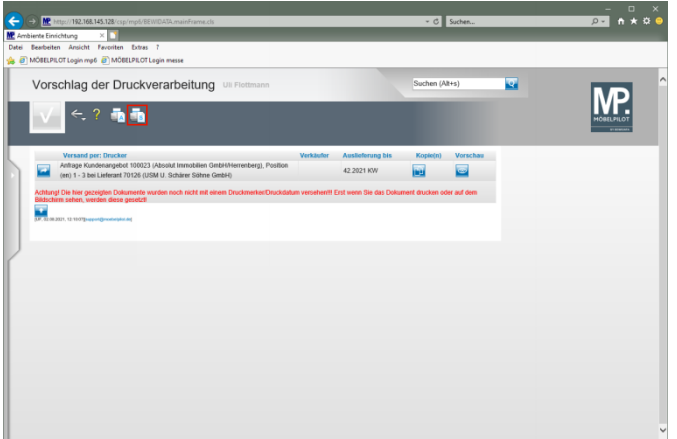

Klicken Sie auf den Hyperlink **Alles wie vorgeschlagen verarbeiten; Original und Kopien sortiert drucken**.

**3 Beispiel**